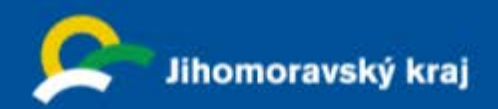

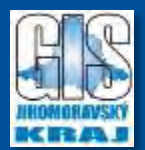

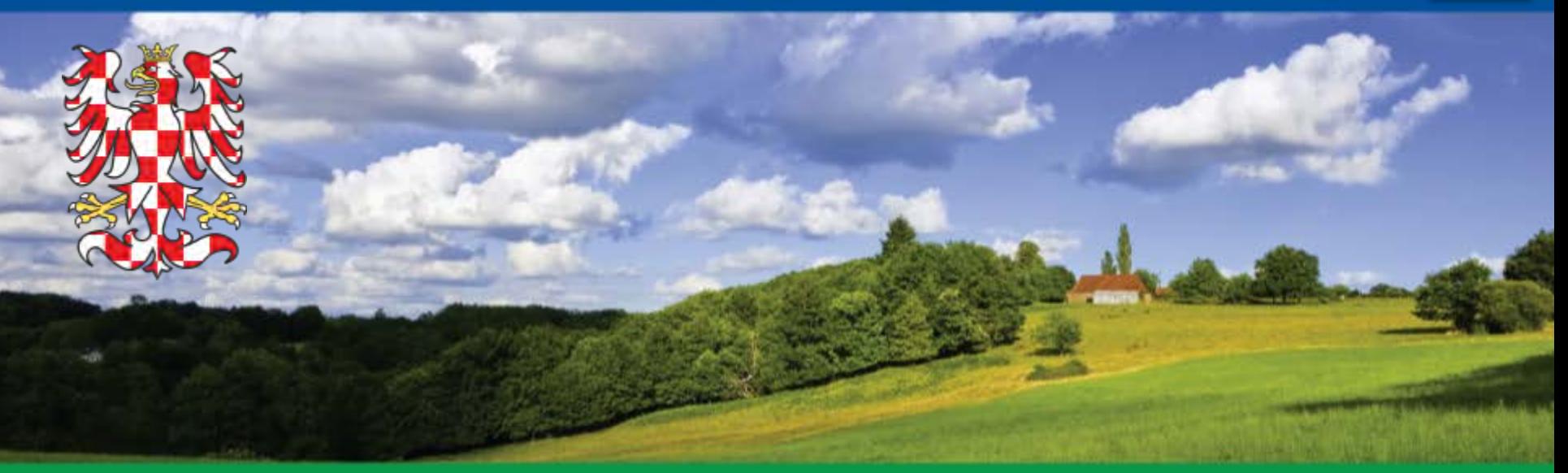

# INSPIRE konference **Inspirujme se…"otevřeností" GIS Jihomoravského kraje blíž uživateli**

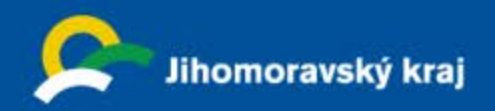

### **Geodata Jihomoravského kraje**

- 1. data sbírána a vytvářena jednou a spravována na takové úrovni, kde se tomu děje nejefektivněji
- 2. data vytvářena na jedné úrovni státní správy a sdílena jejími dalšími úrovněmi
- 3. možnost kombinovat data z různých zdrojů a sdílet je mezi mnoha uživateli a aplikacemi
- 4. data dostupná za podmínek, které nebudou omezovat jejich rozsáhlé využití
- 5. snadnější vyhledávání dostupných dat, vyhodnocení vhodnosti jejich využití pro daný účel a zpřístupnění informace, za jakých podmínek je možné tato data využít

**předchozími**

**| Účelová katastrální mapa (ÚKM) | Ortofotomapa nově vektorizovaná hranice ZCHÚ v porovnání s** 

**| Tématické datové sady**

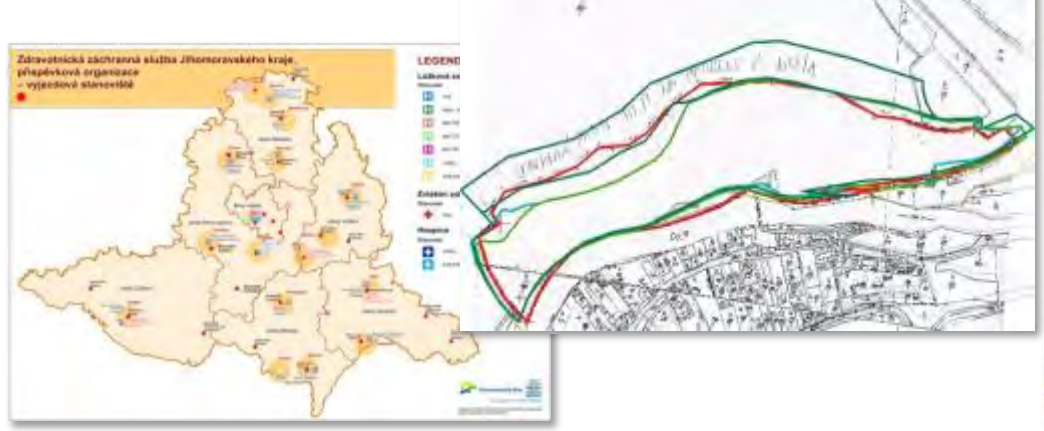

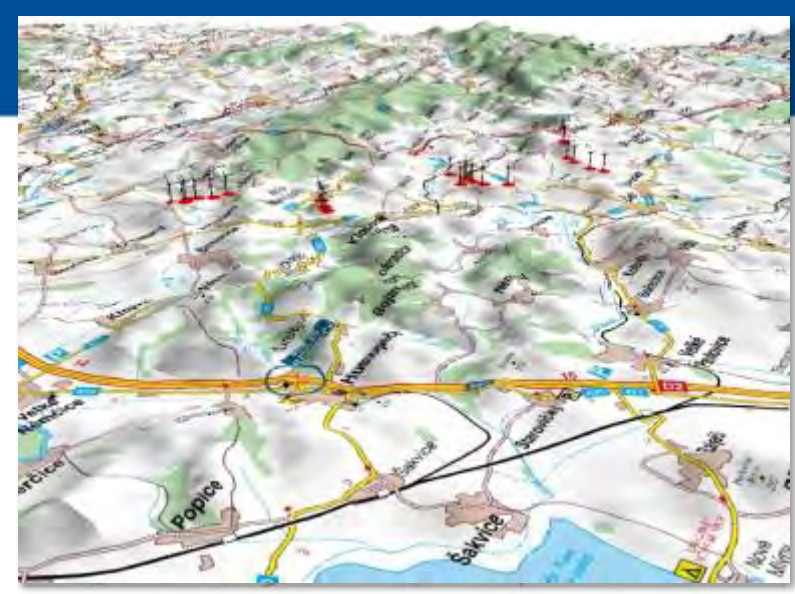

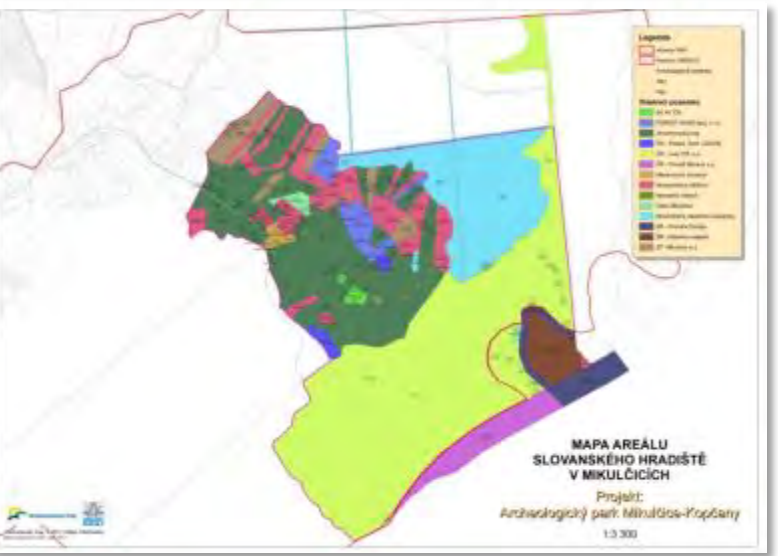

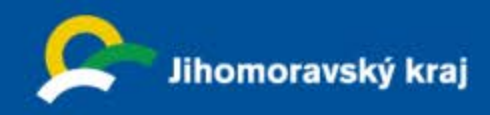

# **2005 Geodata územního plánování**

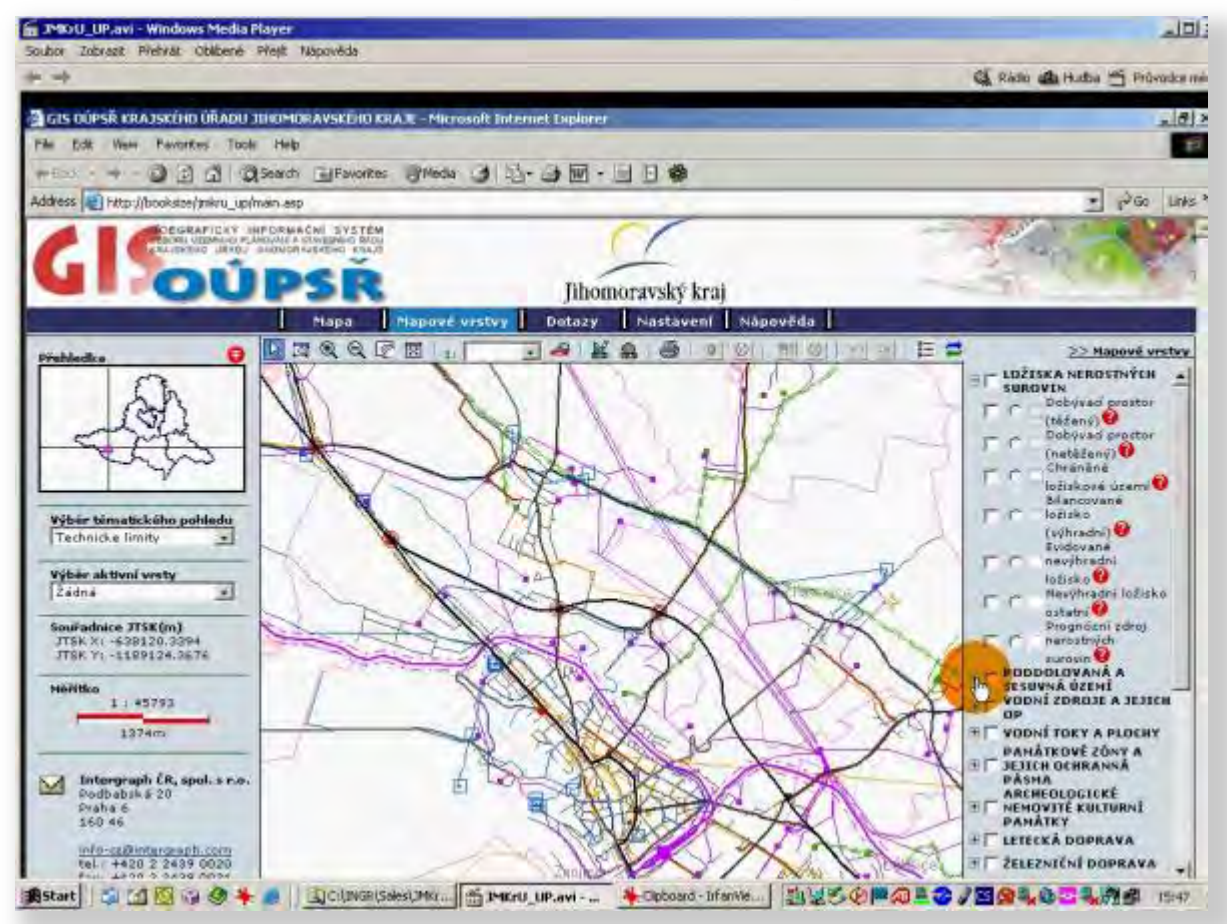

- Aplikace pro prohlížení dat
- Více souřadných systémů řešila se výměna geodat mezi JMK a Dolním Rakouskem (spolupráce v rámci CENTROPE)
- Poskytoval základní mapové služby WMS (1.0.0, 1.1.0)
- Výdejní modul pro stahování vektorových dat (limity území)
- Standart OGC
- Předzvěst dalšího velkého tématu GIS – INSPIRE.

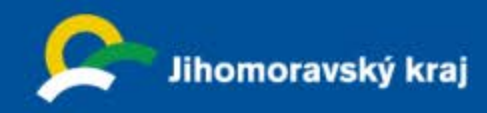

# **2005 Geodata územního plánování**

Mapové služby JMK na portálu NIPI /Národná Infraštruktúra Priestorových Informácií/

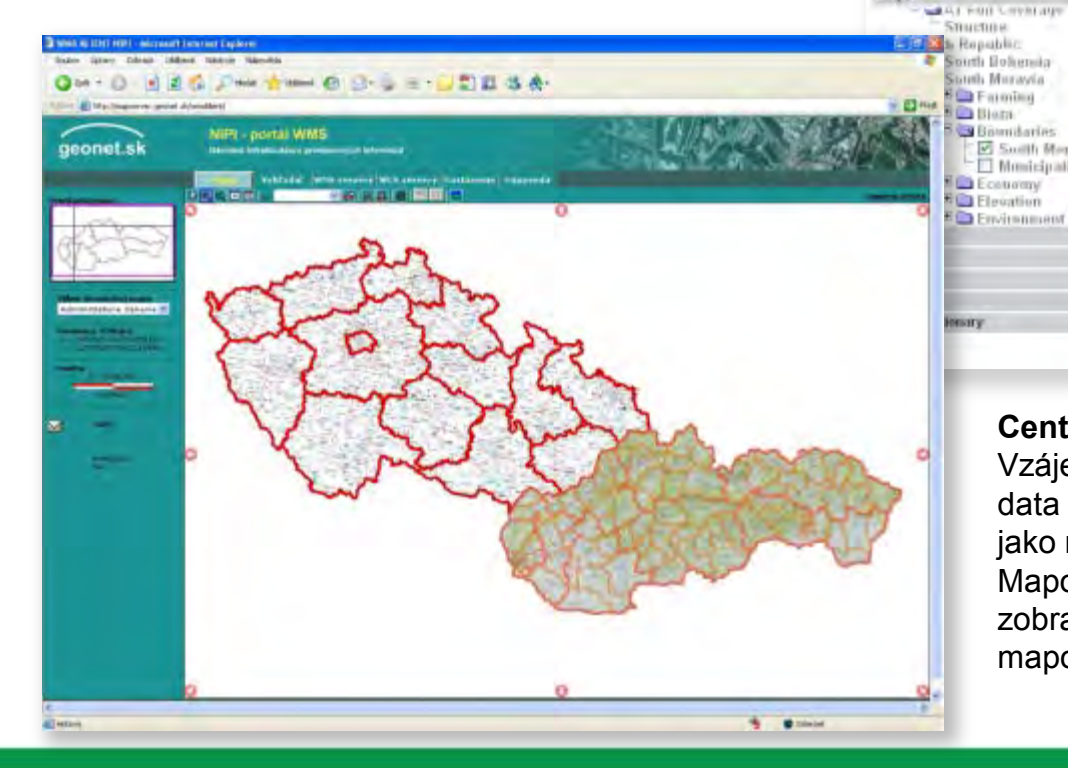

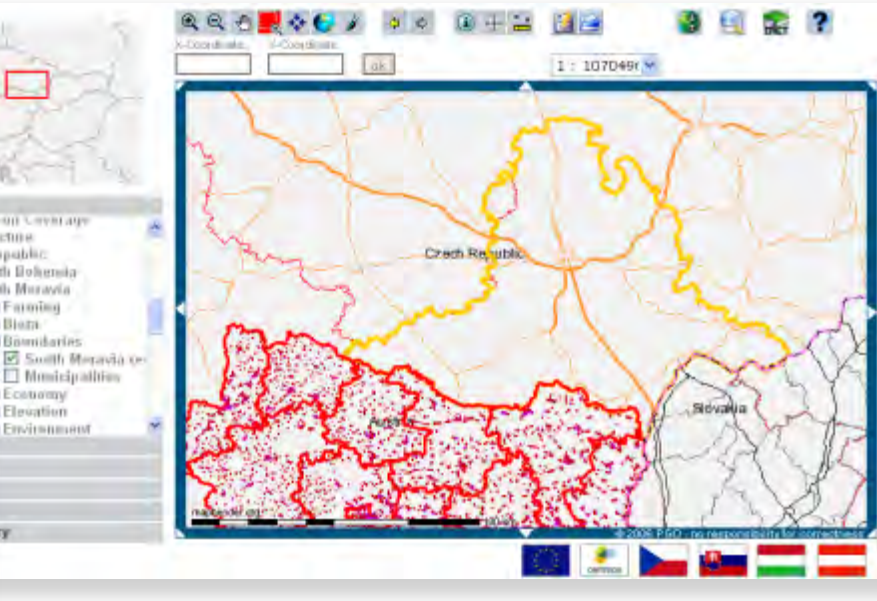

#### **Central european region**

Vzájemnou spolupráci se snažíme zpřístupnit grafická data JMK podle OGC standardu jako mapové služby Web Map Services (WMS). Mapový portál CENTROPE MAP umožňuje vzájemně zobrazit pomocí připravených mapových služeb geografická data 10regionů ze 4 zemí

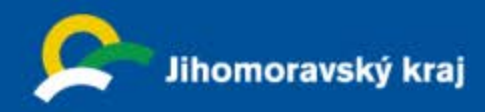

# **2009 Mapový portál Územního plánování**

- v provozu od r. 2009
- modulární řešení
- nejen možnost prohlížení dat
- autorizované přístupy
- poskytuje mapové služby
- výdejní modul pro stahování vektorových dat
- řeší různé souřadné systémy
- ETL nástroje
- modul katastru
- metainformační modul
- aplikuje INSPIRE

### [http://up.kr-jihomoravsky.cz](http://up.kr-jihomoravsky.cz/)

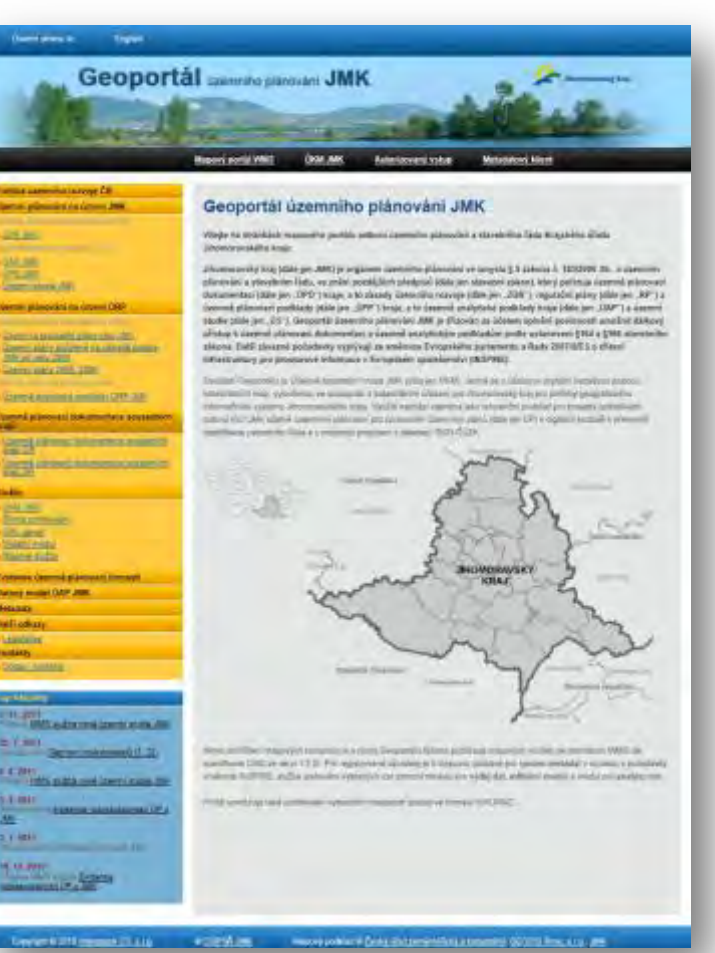

**GIS Jihomoravského kraje blíž uživateli** 

Bratislava, 27.-28. listopadu 2013

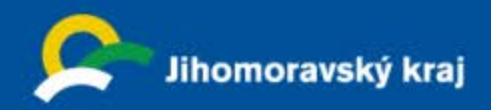

# **2010 Mapový portál JMK**

### Mapový portál

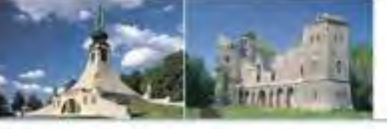

Jihomoravský kraj

Vítejte na stránkách Mapového portálu Krajského úřadu

Úvad Mapy \* Mapově služby \* Metadata \* Poskytování dat \* Informace \* Kontakty

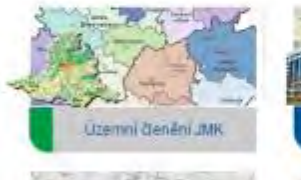

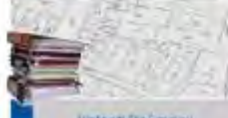

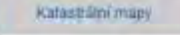

Zdravotnictv

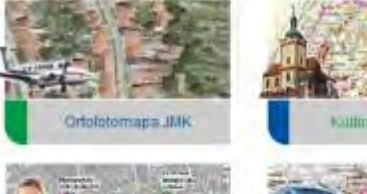

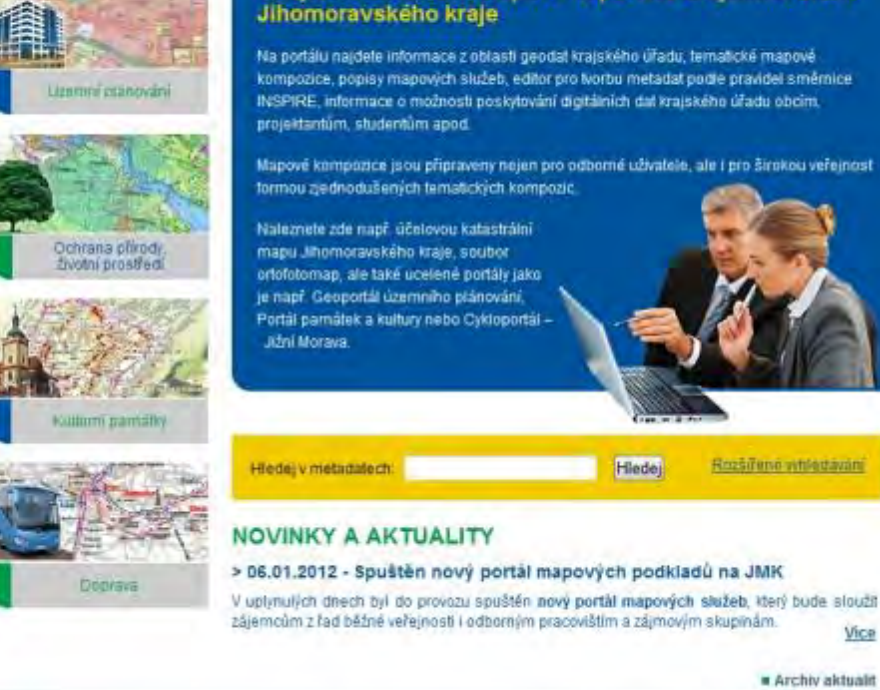

Copyright @ 2011 Intergraph CS, s.r.o. @ Jihomoravský kraj > Mapový podklad @ Český úřad zeměměňcký a katastrální, GEODIS Brno, s.r.o., KrÚ JMK

Informace z oblasti geodat Krajského úřadu přehledně na jednom místě

Komplexní nástroj pro tvorbu a prezentaci geoinformací v působnosti krajského úřadu

Tématické portály

### [http://mapy.kr-jihomoravsky.cz](http://mapy.kr-jihomoravsky.cz/)

#### **GIS Jihomoravského kraje blíž uživateli**

Bratislava, 27.-28. listopadu 2013

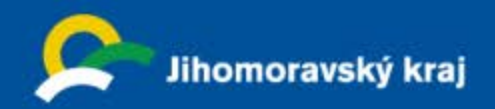

### **Mapový portál Jihomoravského kraje - software**

- **Výdejní modul** pro výdej a export dat
- **Modul Webový klient (ITC)**  webovou aplikaci pro prohlížení dostupných webových služeb
- **Modul harmonizace dat**  nástroj pro automatizovanou efektivní správu, aktualizaci, publikaci a harmonizaci
- dat z různých datových zdrojů s daty poskytovanými mapovými službami.
- -**Metadatový modul**  aplikaci pro zadávání, prohlížení a správu metadat

Editor metadat - aplikace musí umožnit pracovat s více profily najednou.

Webová aplikace pro prohlížení a vyhledávání metadat (Vyhledávací klient)

- slouží k prohlížení katalogové služby, tedy k prohlížení a vyhledávání v metadatech publikovaných tímto systémem. Klient umožňuje přímé zobrazení mapy v aplikacích tenkých klientů, pokud budou v metadatech nalezeny nezbytné informace nutné k připojení služby (URL adresa služby apod.).
- server poskytující katalogovou službu, která umožňuje publikovat jakýkoliv metadatový profil odpovídající standardu CSW 2.0.2.

- **Administrátorský modul** - administrátorský nástroj pro řízení přístupů ke všem aplikacím a webovým službám Geoportálu ÚP

-možnost publikování 3D mapových služeb do formátu KML/KMZ

- **Výdejní modul**
- **Modul pro analýzu dat**
- **Modul katastru nemovitostí**
- **Editační modul** (od roku 2011) Územní studie Vymezení cílových charakteristik krajiny Jihomoravského kraje
- Server publikuje webové služby (WMS, WFS, CS-W)
- Všechny tyto nástroje splňují implementační pravidla směrnice INSPIRE a požadavky příslušných norem ISO (zejména 19115, ISO 19139).

- Nástroje musí být otevřené pro integraci se stávajícími aplikacemi pro správu metadat na úrovni ISO norem a OGC specifikací.

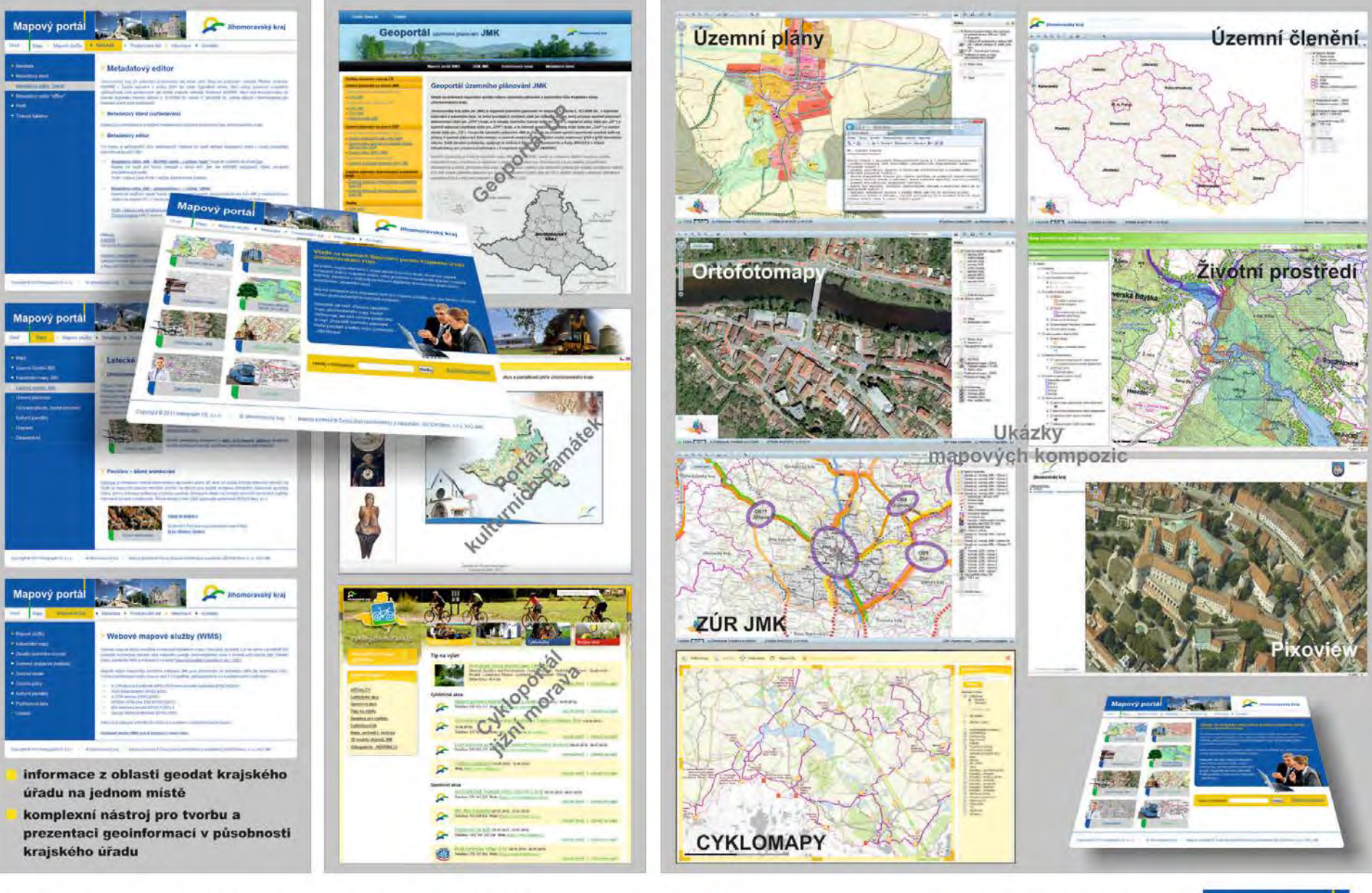

# Mapový portál JMK

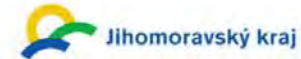

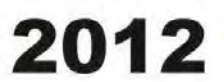

Mapový portál

Mapy + Mapové služby +

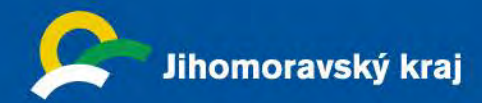

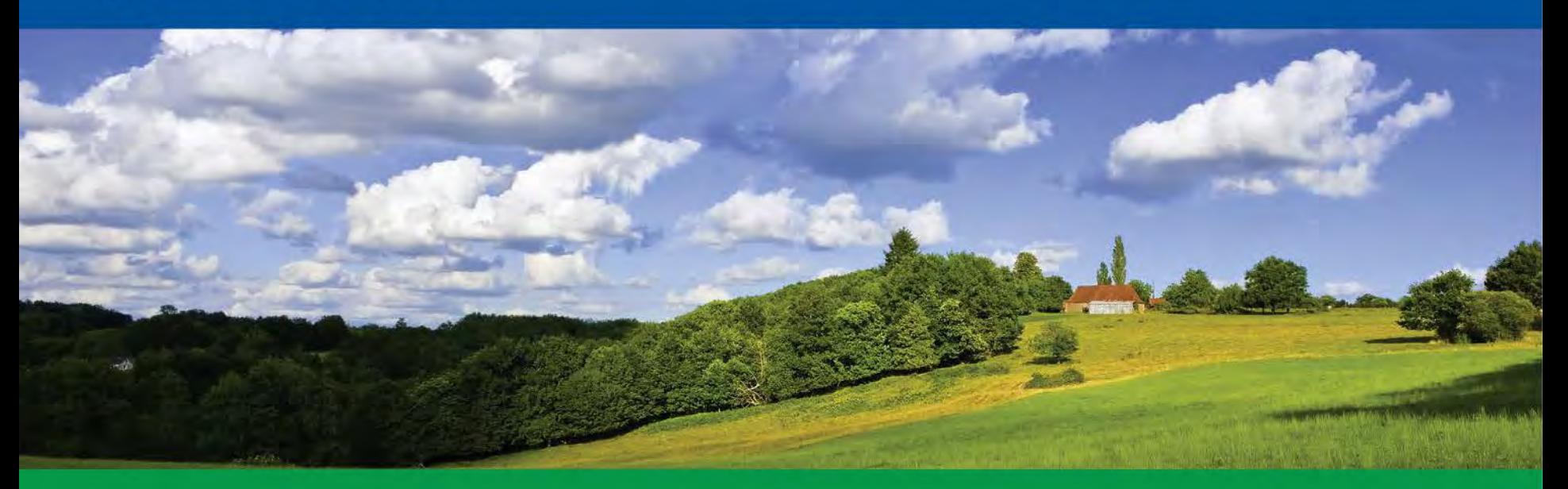

# INSPIRE konference **Inspirujme se…"otevřeností" ÚAP MODUL aplikační nadstavba Geoportálu Jihomoravského kraje**

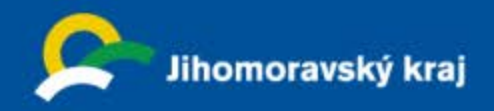

## **Nástroje pro tvorbu a údržbu územně analytických podkladů (ÚAP)**

#### **| Zefektivnění procesů při poskytování údajů o území** Běžné SW nebo HW požadavky, snadnost ovládání a intuitivní GUI

**| Vytvoření nástrojů pro ukládání a správu sledovaných jevů** Pokročilé editační nástroje pro zpracovatele bez nutnosti nákupu vlastního SW

**|** Zpřístupnění pokročilých geografických funkcí uživatelům **bez vlastního GIS**

#### **| Vytvoření nástrojů pro ukládání a správu metadat**

#### **| Založení systematické správy pasportů údajů o území**

**|** Úpravy datového modelu do požadované podoby

- **|** Otevřená cesta pro změny nebo rozšíření v požadovaném datovém modelu
- **|** Zápis a aktualizace dat v relační databázi
- **|** Průběžná aktualizace nových a stávajících datových záznamů
- **|** Získání upravených dat v požadované podobě
- **|** Zpřístupnění dat veřejnosti

**|** V souladu s implementačními pravidly INSPIRE a souvisejícími legislativními dokumenty

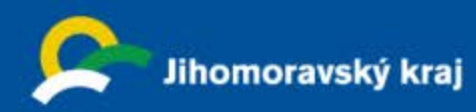

### **Základní role v řešení**

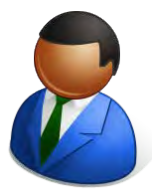

### **| Kraj**

- **provozuje infrastrukturu**
- **garantuje dostupnost**
- Jihomoravský kraj <sup>vytváli</sup> <sup>podminiky pro synergii **Obce s rozšířenou**</sup>
- **vytváří podmínky pro synergii**

**| Obec s rozšířenou působností**

- **je majitelem dat**
- **aktualizuje data ÚAP v rozsahu své působnosti**
- **zajišťuje komunikaci s poskytovateli dat**

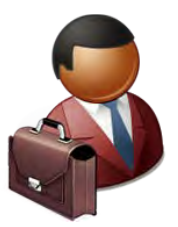

#### **| Veřejnost**

• **Je uživatelem portálu** 

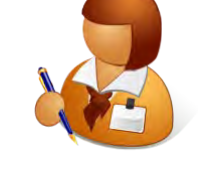

# **působností**

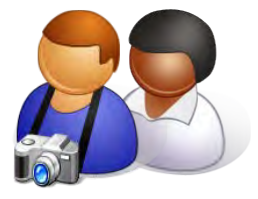

### **Editor údajů ÚAP**

**Veřejnost**

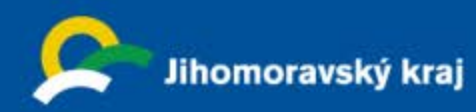

**Základní proces v řešení** 

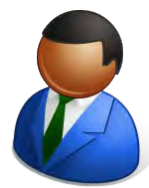

### **| Kraj**

• **Nastaví příslušná oprávnění** 

### **| Obec s rozšířenou povinností**

- 
- Jihomoravský kraj Sbírá data od poskytovatelů Obce s rozšířenou
	- **Vzdáleně nahraje data do systému**
	- **S využitím editačních nástrojů dopřesní data**
	- **Spustí nástroje validace**
	- **Doplní metadata a publikuje aktualizaci**

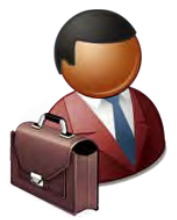

#### **| Veřejnost**

• **Má okamžitě data dostupná prostřednictvím služeb**

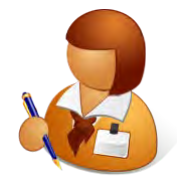

# **působností**

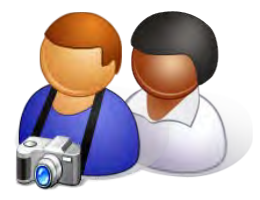

## **Editor údajů ÚAP Veřejnost**

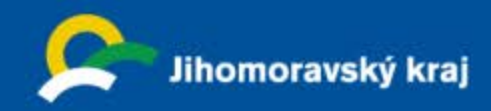

# **ÚAP = Územně analytické podklady**

**obcí s rozšířenou působností a kraje**

- **ÚAP = územně plánovací podklad**
- **ÚAP zjišťují a vyhodnocují stav a vývoj území**
- **ÚAP** slouží jako podklad pro
	- **pořizování politiky územního rozvoje**
	- **pořizování územně plánovací dokumentace (ÚPD),** včetně změn
	- **rozhodování v území**

*legislativa:* **Zákon č.183/2006 Sb**., o územním plánování a stavebním řádu (stavební zákon)

**Vyhláška MMR č. 500/2006 Sb**., o územně analytických podkladech, územně plánovací dokumentaci a způsobu evidence územně plánovací činnosti

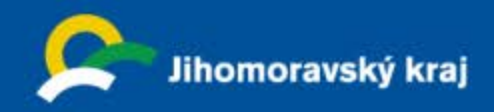

## **Územně analytické podklady**

**obcí s rozšířenou působností a kraje**

obsah podkladů je stanoven vyhláškou:

- 119 sledovaných jevů pro ORP
- 37 sledovaných jevů pro kraje

ÚAP se pořizují na základě sledovaných jevů:

### **údajů o území** - informace nebo data od poskytovatelů údajů

- stávající využití území
- omezení využití území (limity využití území)
- záměry na změny v území

**průzkumů území - vlastní zjišťování** stavu a vývoje území v terénu

• hodnoty území

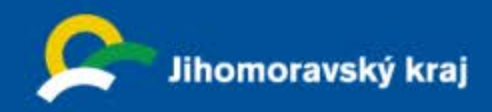

## **Územně analytické podklady**

**obcí s rozšířenou působností a kraje**

Obsah dokumentace

### **TEXTOVÁ ČÁST**

- Podklady pro rozbor udržitelného rozvoje území
- Rozbor udržitelného rozvoje území

### **VÝKRESOVÁ ČÁST**

- Výkres limitů využití území
- Výkres hodnot území
- Výkres záměrů na provedení změn v území
- Problémový výkres

**TABULKY, KARTOGRAMY…**

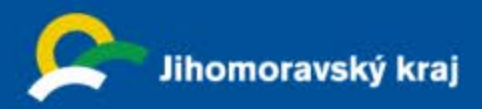

### ÚAP ORP ukázka výkresu limitů využití území

Lesy a zemědělský půdní fond

les ochranný

les hospodářský

les zvláštního určení

L třída ochrany ZPF

II třída ochrany ZPF

- Hranice území ve správě ORP

Obiekty vymezené pro ochranu obvyatel

Objekt důležitý pro obranu státu

Objekt důležitý pro plnění úkolu policie ČR

Vymezené zóny havarijního plánování

Objekt důležitý pro obranu státu

Objekt civilní ochrany - úkryty, evakuační místa

(jev se vyskytuje na celém území ORP Rosice)

XIRI Institut regionálních informací. s.r.o.

Hranice obce

Rudka Název obce

Runks Název katastru

Hranice katastru

Hasičská zbrojnice

Objekt požární ochrany

Hranice

٠

٠

۰

 $\frac{1}{4}$  (see Eq.

Zhotovitel:

Bratislava, 27.-28. listopadu 2013

#### Doprava

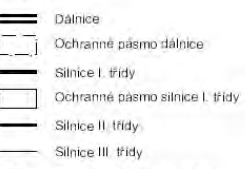

 $\Box$ Železniční stanice, zastávka

- Železniční trať celostátní  $\sim$ OP železniční tratě celostátní
- Vlečka

#### Doprava ostatní

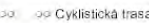

- $-4-$ Turistická stezka
- Lyžařský vlek
- $+$ Letiêtê
- Ochranné pásmo letiště (jev se vyskytuje **Warming** na celám území ORP Rosice)

#### Zásobování elektrickou energii

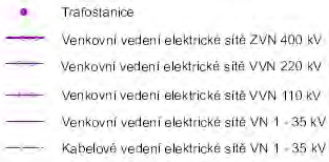

- Vedení elektrické sítě NN
- OP nadzemního a podzemního elektrického vedení

#### Zásobování vodou

- Černaci stanice m
- Vodojem  $\langle 5 \rangle$
- Upravna vody z
- Vodovodní řad

#### Archeologická naleziště

Archeologické naleziště

#### Odkanalizování území

#### $\sim$ Cistiroa odpadnich vod

- Přečernávací stanice odpadních vod G
- Kanalizace

٠

المطالع

#### Radiokomunikačni spoje

- Základnová stanice Radioreléový vysílač
- Ostatní zařízení na telekomunikační siti
- Rádioreléová trasa
- Ochranné pásmo elektronického komunikačniho zařízení komunikační sítě
- Telekomunikační kabel
- Ochranné násmo komunikačního vedení komunikační sitě a elektronické komunikace.
- $\mathbb{Z}$ Ochranné pásmo radioreléové trasy

#### Zásobování plynem

- Regulační stanice plynu VTL/STL ٠
- Regulátor distribuční STL
- Odorizační stanice VVTL
- Stanice katodové ochrany
- PKO kahel
	- Anodová ochrana plynovodu
	- Bezpečnostní pásmo technologického objektu zásobování plynem
	- Plynovod VVTL tranzitní
	- Plynovod VVTL vnitrostátní
		- Plynovod VTL Plynovod STL, NTL
		- Bezpečnostní pásmo plynovodu

#### Ropovody a produktovody

 $\mathcal{H}$ 

- Stanice katodové ochrany  $\alpha$
- Anodové uzemnění
- Katodová ochrana produktovodu
- Zařízení na ropovodu
- Ochranné pásmo zařížení na produktovodu
- Rogovod Ochranné pásmo ropovodu
- Ochranné pásmo produktovodu

GIS Jihomoravského kraje blíž uživateli

#### Záplavová území

Záplavové území Q100 Aktivní zóna záplavového uzemí

#### Protipovodňová ochrana

- Ochranná hráz

#### Geologie

- Poddolované území 业
	- Sesuvné území
- Staré dúlní dílo
- Poddolované území
- Sesuvne území
- Dobývací prostor
- Chráněné ložiskové území
- Výhradní bilancované ložisko nerostných surovin
- Nevýhradní evidované ložisko nerostných surovin

#### Investice do půdy

- Revitalizace pudy
- Odvodňovací zařízení
- Revitalizace pudy
- Odvodňovací zařízení

#### Ochrana vodních zdrojů

- Vodní zdroj podzemní vody ó. Ochranné pásmo vodniho zdroje I stupně L. F Ochranné pásmo vodního zdroje II. stupně E F Ochranné násmo vodního zdroje lia stupně 雷鳴 Ochranné pásmo vodního zdroje Ilh stupně 5. Ochranné pásmo vodního zdroje III stupné Ochranné pásmo vodního zdroje - nerozlišeno Znečištění životního prostředí
- Staré zátěže území a kontaminované plochy п ā. Halda
- Zařízení na odstraňování nebezpečného odpadu
- Památková ochrana Nemovitá kulturní památka Ochranné pásmo nemovité kulturní památky. Ochrana přírody a krajiny Přírodní park 1111 Přírodní památka Ochranné pásmo přírodní památky
- Natura 2000 evropsky významná lokalita

#### Územní systém ekologické stability

- nadregionální biokoridor
- regionální biocentrum recionální biokoridor
- lokální biocentrum
- lokální brokoridor
- lokální biokoridor

#### Současné využití území

- Plochy výroby Plochy občanské vybavenosti
- Plochy věřejných prostranství
- 17 Hitbitov Zastavěné území
- Ochranné pásmo veřejného pohřebiště  $+ + +$ hibitova a krematoria.

#### Jiná ochranná pásma

- Ochranné pásmo zemědělského objektu
- Voda
- Vodní tok
- Vodní plocha
- 
- 

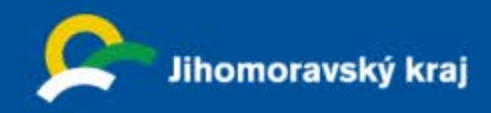

# **ÚAP MODUL**

aplikační nadstavba Geoportálu Jihomoravského kraje

k čemu je dobrý ? jaké jsou jeho výhody ?

ÚAP MODUL vytváří nástroje pro ukládání a správu sledovaných jevů, kterými jsou údaje o území (= údaje o stavu území a záměrech na provedení změn v území) a skutečnosti zjištěné vlastním průzkumem území (zejména hodnoty území). Součástí ÚAP MODULU jsou i nástroje pro ukládání a správu pasportů a metadat ke sledovaným jevům.

Výstupem portálu ÚAP jsou mapové kompozice k prohlížení, služby k řízené distribuci a možnost efektivního vyhledávání na základě metadat.

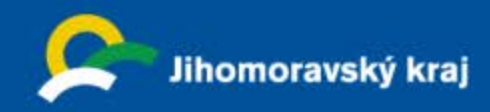

# **ÚAP MODUL**

aplikační nadstavba Geoportálu Jihomoravského kraje

### • **Otevřenost**

vstupy od poskytovatelů údajů: DGN/SHP, SHPDM vytvoření nových vlastních data

• **Průběžná aktualizace**

okamžitá publikace dat

• **Společné úložiště**

JMK nabízí garantované úložiště dat

• **Časová hierarchie**

zachování historie dat

• **Editace**

součástí projektu je aplikace zdarma (srovnatelná s desktopem)

• **Výstupy**

publikace, tvorba vlastních kompozic (ITC), výdejní modul

• **Dálkový přístup (IE)**

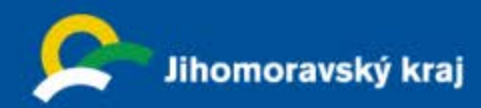

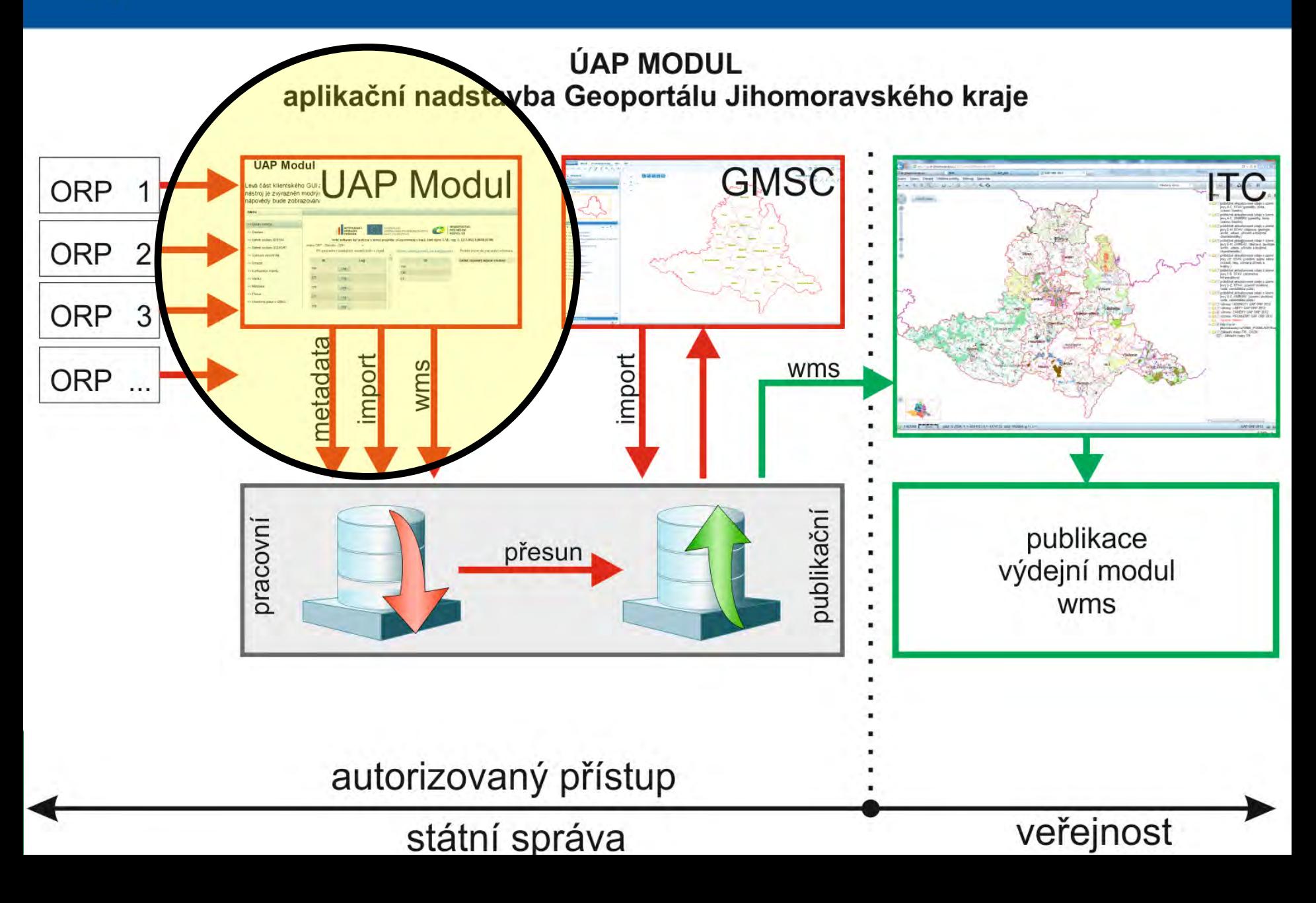

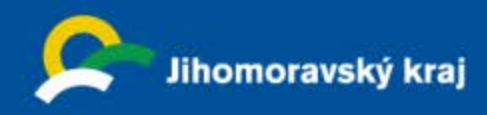

#### **1. UAP Modul – nahrání dat do systému**

Spuštění: internet, autorizovaný přístup z geoportálu

Oprávněný uživatel nahraje data ve formátu shp, dgn(ver7), pasport a textový popis. Popř. data shpDM validní s DM. Všechna data jako ZIP soubory. Struktura dat je upravena dle DM JMK + dopl. o 7 povinných atributů

Zvolení verze DM Doplnění poskytovatele dle seznamu poskytovatelů

Případně lze vytvořit nová data pomocí  $-121 \times$  $\left( \bullet \right)$  $\bullet$   $\bullet$   $\times$   $\bullet$  AVG Secure Search  $|Q|$ aplikace GMSC Hin-Him be-Shomoravely exist Zobrazit Oblibené položky Nástroje Nápověda  $AVG -$ Q Search Safe @ Do Not Track Til . Weather Oblbené noložky Intergraph Single Sign On Aplikace vytvoří metadatový záznam Můj účet | Odhlásit uživatele: Milan Pa **Geoportál** uzemního plánování JMK Single Sign On společné přihlášení k integrovaným službám Nakonec se přesune do publikační **IIAP** modu Analýza - ochrana Editace čiselník ITC <sub>O</sub> Metadata Editační klient - KRAJINA Migrace dat Výdejní modul databáze >> Uvodni stranka Iméno ORP: Blansko - 6201 -.<br>Při zpracování následujících souborů došlo k chybě >> Seznam Načten datový model, lze konfiguroval Probíhá import do pracovního schémati >> Nahrát soubory SHPDM Log  $ID$ Žádné záznamy nejsou vloženy! >> Nahrát soubory DGN/SHF 254 Vše probíhá v cca 10 krocích 252 Log 253 >> Vytvoření nových da 249 Log 251  $>>$  Smaza  $250$ 235 Log >> Konfigurace importu 200 >> Validui  $210$ Log >> Metadata 209 Log >> Přesur Probíhá validace: Validace dokončena, ize vytvářet metadata Importováno y pracovním schématu. Ize spustit valida

Změna ukončení stavu je vždy ohlášena

GIS Jihomoravského kraje blíž **uživateli Bratislava, 27.** 

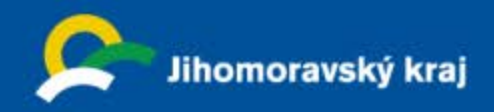

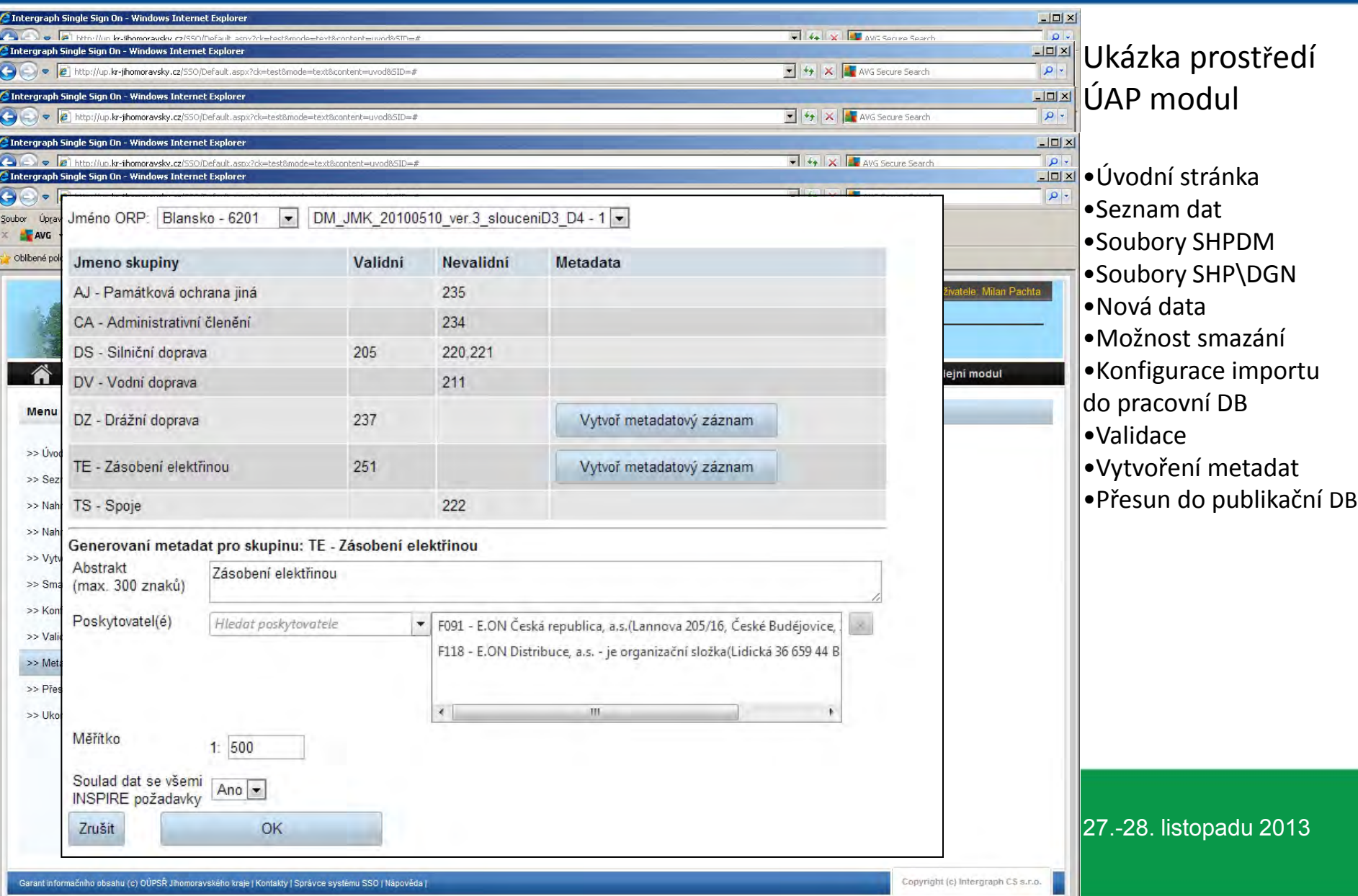

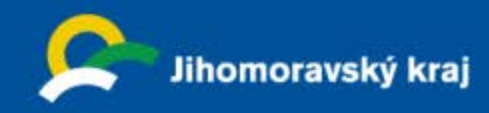

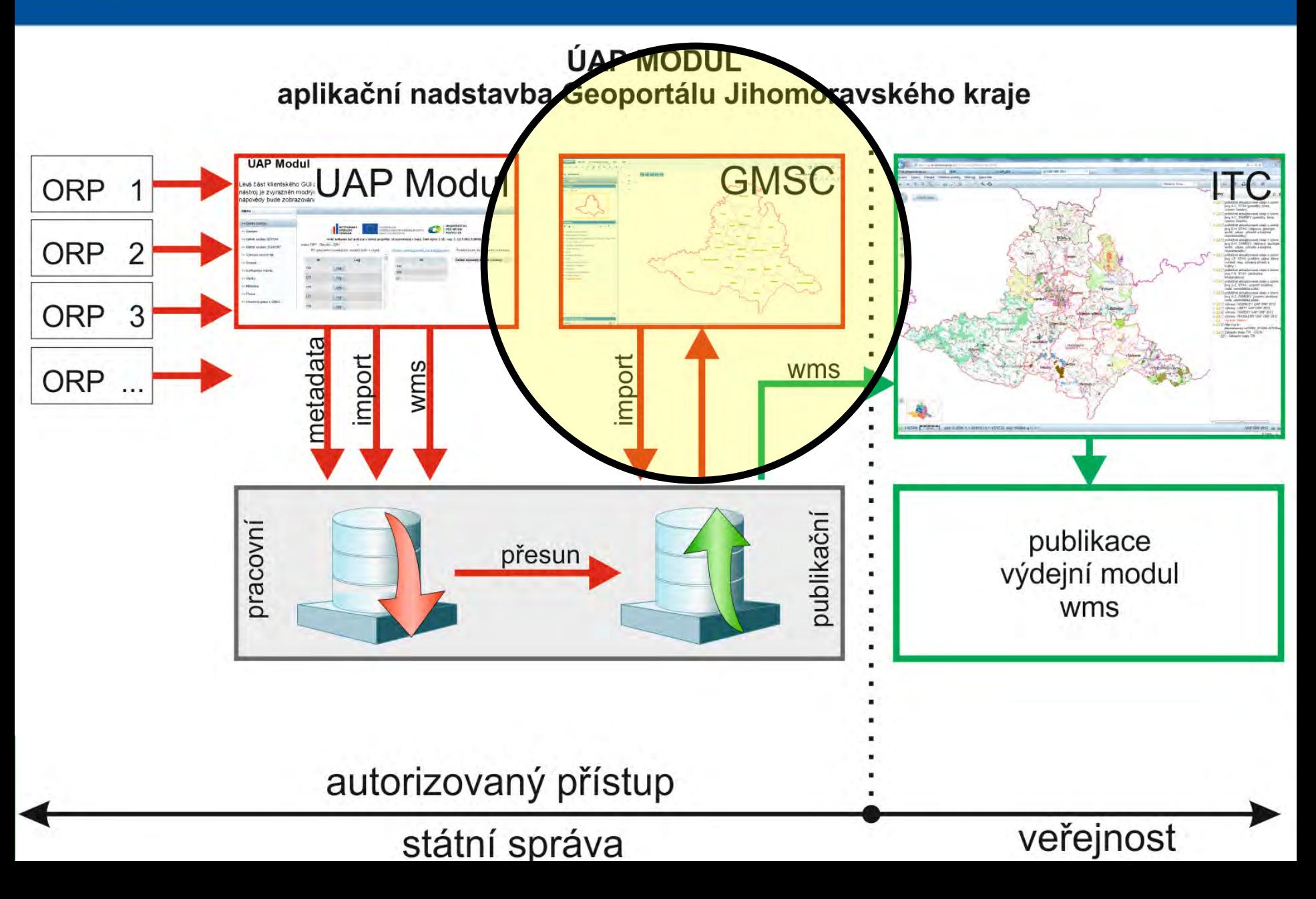

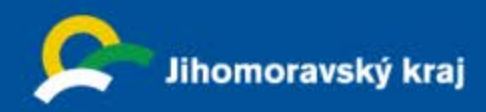

#### **2. GMSC (GeoMedia Smart Client)**

Spuštění: internet, spuštění programu, java 7

Editační modul – pomocí aplikace GMSC může uživatel zobrazovat, kontrolovat, vytvářet nová data nebo editovat již data nahraná

Uživateli je umožněno editovat pouze data, která spadají do oblasti vymezené hranicemi jeho ORP. Vizualizovat (prohlížet) však může všechna data. Nejen referenční podklad, ale také data všech ostatních ORP.

Jako mapového podkladu, nad kterým budou editována data UAP, lze využit následující data:

### Ukázka prostředí GMSC

#### GeoMedia<sup>®</sup> Smart Client 2013

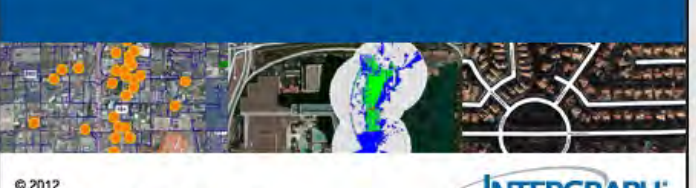

Intergraph Corporation. All rights reserved.

**INTERGRAPH** 

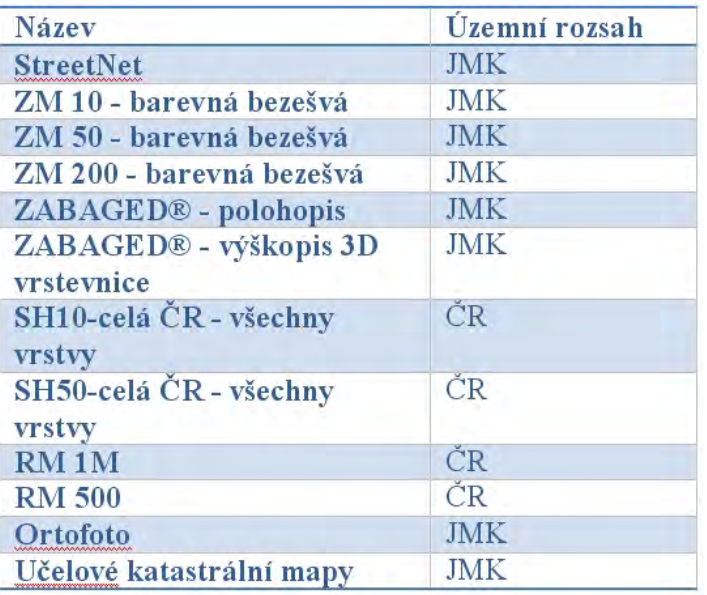

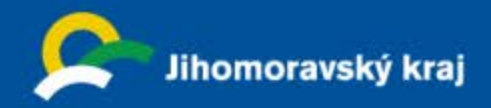

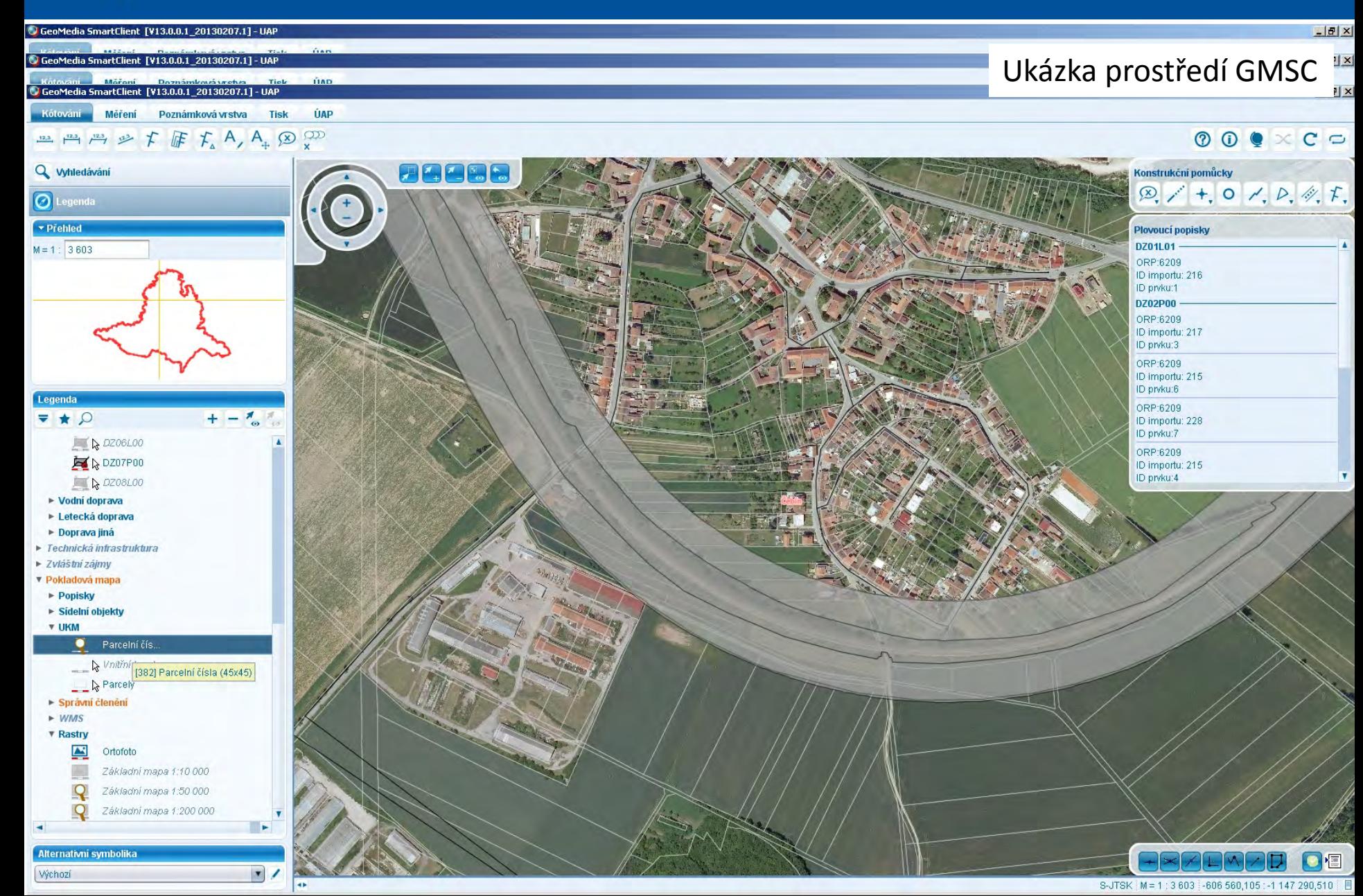

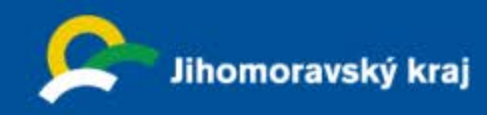

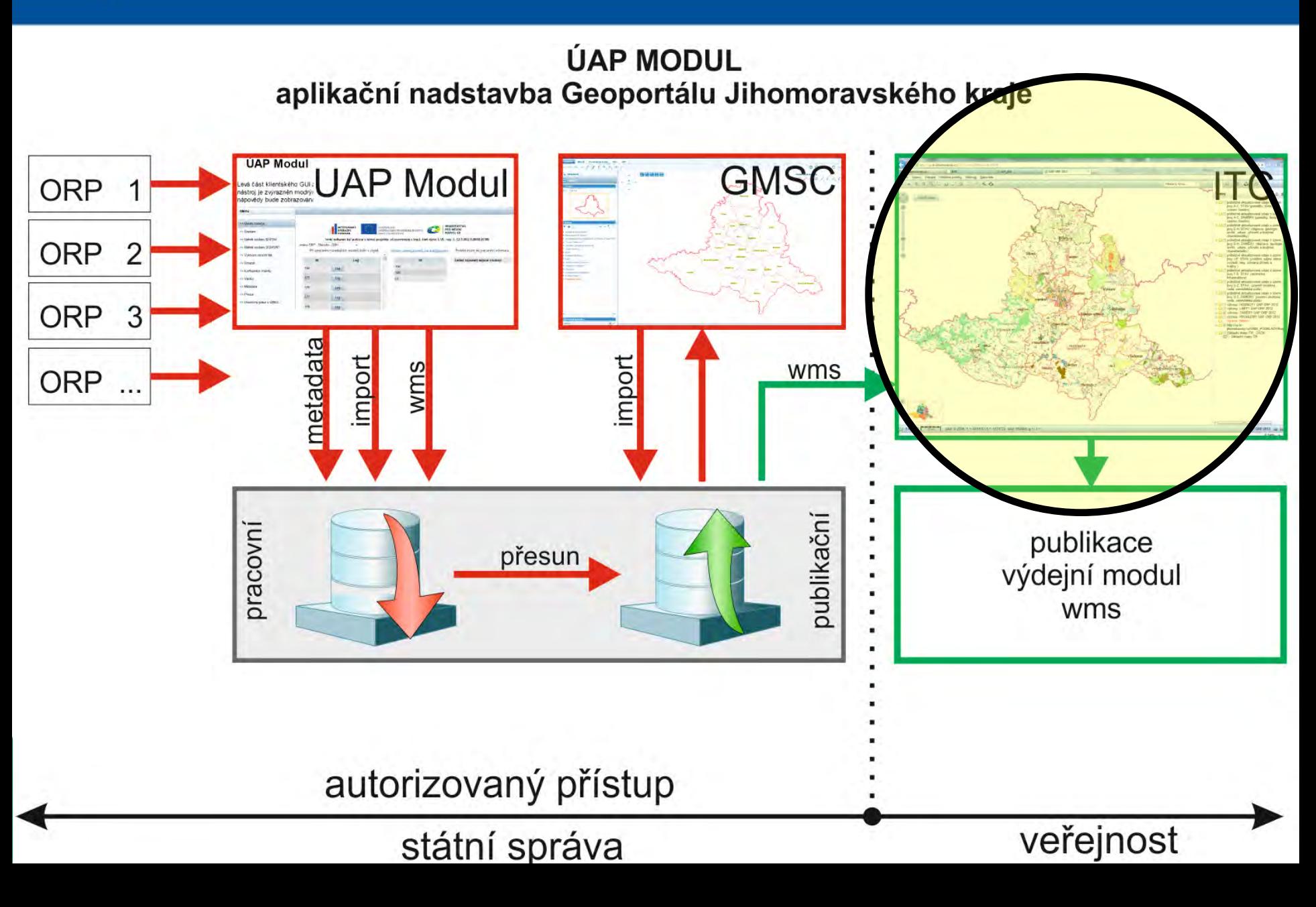

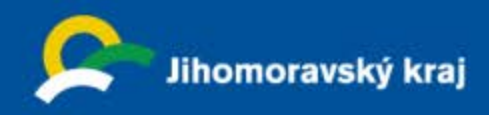

### **3. ITC – tenký klient** Spuštění: internet

Aplikace formou tenkého klienta umožňuje pracovat s mapou, prohlížet služby založené na prostorových datech, vyhledávat geografické objekty, spravovat a zpřístupňovat mapové kompozice.

S tenkým klientem lze pracovat jako přihlášený nebo nepřihlášený uživatel. Na základě konfigurace klienta mohou být dostupné různé nástroje Různým uživatelům

Nad daty z publikačního schématu UAP budou vytvořeny následující WMS. I tyto služby jsou Koncipovány jako veřejné i neveřejné.

Ukázka prostředí ITC

**GIS Jihomoravského kraje blíž uživateli** 

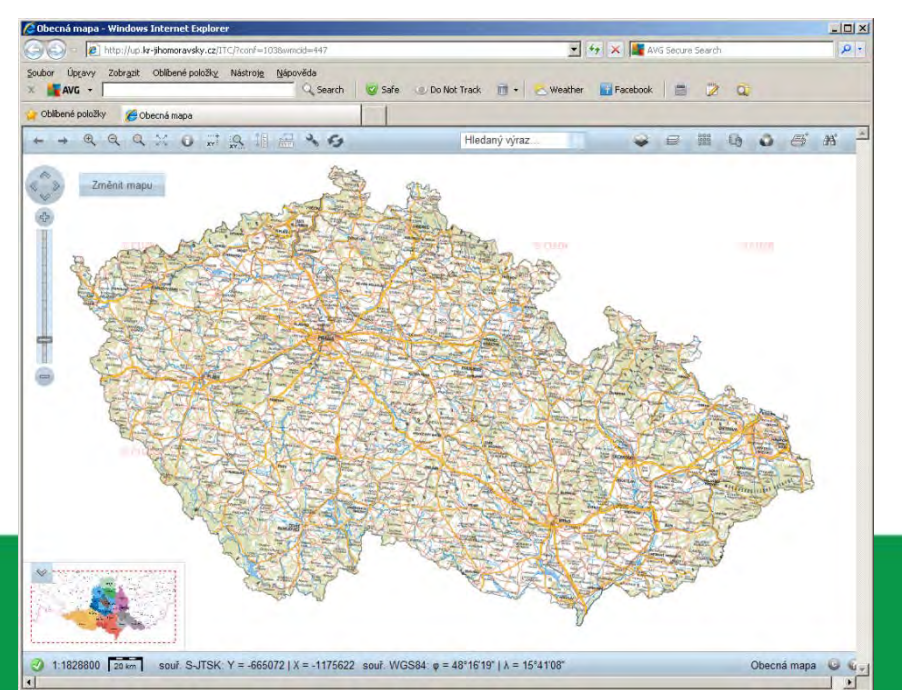

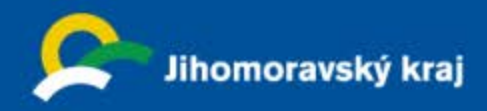

### **Připojení WMS služeb do ITC**

- Rastrové výkresy ÚAP ORP
	- http://up.kr-[jihomoravsky.cz/WMS\\_JMK\\_UAP\\_RAS1/Request.aspx](http://up.kr-jihomoravsky.cz/WMS_JMK_UAP_RAS1/Request.aspx)? (1. Hodnoty)
	- http://up.kr-[jihomoravsky.cz/WMS\\_JMK\\_UAP\\_RAS2/Request.aspx](http://up.kr-jihomoravsky.cz/WMS_JMK_UAP_RAS2/Request.aspx)? (2. Limity)
	- http://up.kr-jihomoravsky.cz/WMS JMK UAP RAS3/Request.aspx? (3. Záměry)
	- http://up.kr-jihomoravsky.cz/WMS JMK UAP RAS4/Request.aspx? (4. Problémy)
- B. vektory ÚAP členění dle DM
	- http://up.kr-[jihomoravsky.cz/WMS\\_JMK\\_UAP\\_ORP\\_AC\\_](http://up.kr-jihomoravsky.cz/WMS_JMK_UAP_ORP_AC_S/Request.aspx)**S**/Request.aspx ?
	- http://up.kr-[jihomoravsky.cz/WMS\\_JMK\\_UAP\\_ORP\\_AC\\_](http://up.kr-jihomoravsky.cz/WMS_JMK_UAP_ORP_AC_Z/Request.aspx)**Z**/Request.aspx?
	- http://up.kr-[jihomoravsky.cz/WMS\\_JMK\\_UAP\\_ORP\\_DH\\_](http://up.kr-jihomoravsky.cz/WMS_JMK_UAP_ORP_DH_S/Request.aspx)**S**/Request.aspx?
	- http://up.kr-[jihomoravsky.cz/WMS\\_JMK\\_UAP\\_ORP\\_DH\\_](http://up.kr-jihomoravsky.cz/WMS_JMK_UAP_ORP_DH_Z/Request.aspx)**Z**/Request.aspx?
	- http://up.kr-[jihomoravsky.cz/WMS\\_JMK\\_UAP\\_ORP\\_JP\\_](http://up.kr-jihomoravsky.cz/WMS_JMK_UAP_ORP_JP_S/Request.aspx)**S**/Request.aspx?
	- http://up.kr-[jihomoravsky.cz/WMS\\_JMK\\_UAP\\_ORP\\_JP\\_](http://up.kr-jihomoravsky.cz/WMS_JMK_UAP_ORP_JP_Z/Request.aspx)**Z**/Request.aspx?
	- http://up.kr-[jihomoravsky.cz/WMS\\_JMK\\_UAP\\_ORP\\_T\\_](http://up.kr-jihomoravsky.cz/WMS_JMK_UAP_ORP_T_S/Request.aspx)**S**/Request.aspx?
	- http://up.kr-[jihomoravsky.cz/WMS\\_JMK\\_UAP\\_ORP\\_T\\_](http://up.kr-jihomoravsky.cz/WMS_JMK_UAP_ORP_T_Z/Request.aspx)**Z**/Request.aspx?
	- http://up.kr-[jihomoravsky.cz/WMS\\_JMK\\_UAP\\_ORP\\_UZ\\_](http://up.kr-jihomoravsky.cz/WMS_JMK_UAP_ORP_UZ_S/Request.aspx)**S**/Request.aspx?
	- http://up.kr-[jihomoravsky.cz/WMS\\_JMK\\_UAP\\_ORP\\_UZ\\_](http://up.kr-jihomoravsky.cz/WMS_JMK_UAP_ORP_UZ_Z/Request.aspx)**Z**/Request.aspx?

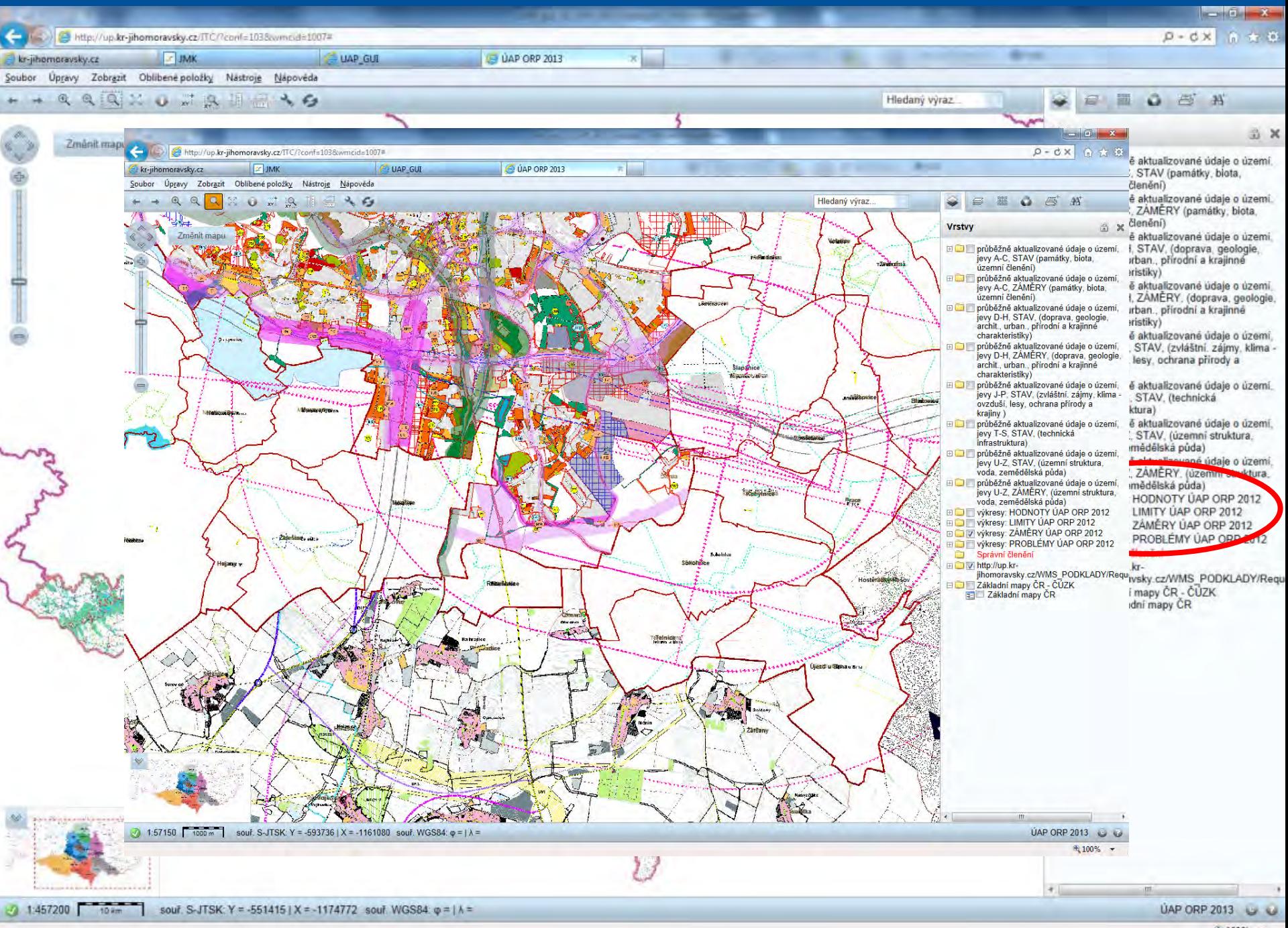

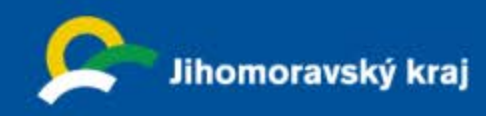

### **ÚAP MODUL** aplikační nadstavba Geoportálu Jihomoravského kraje

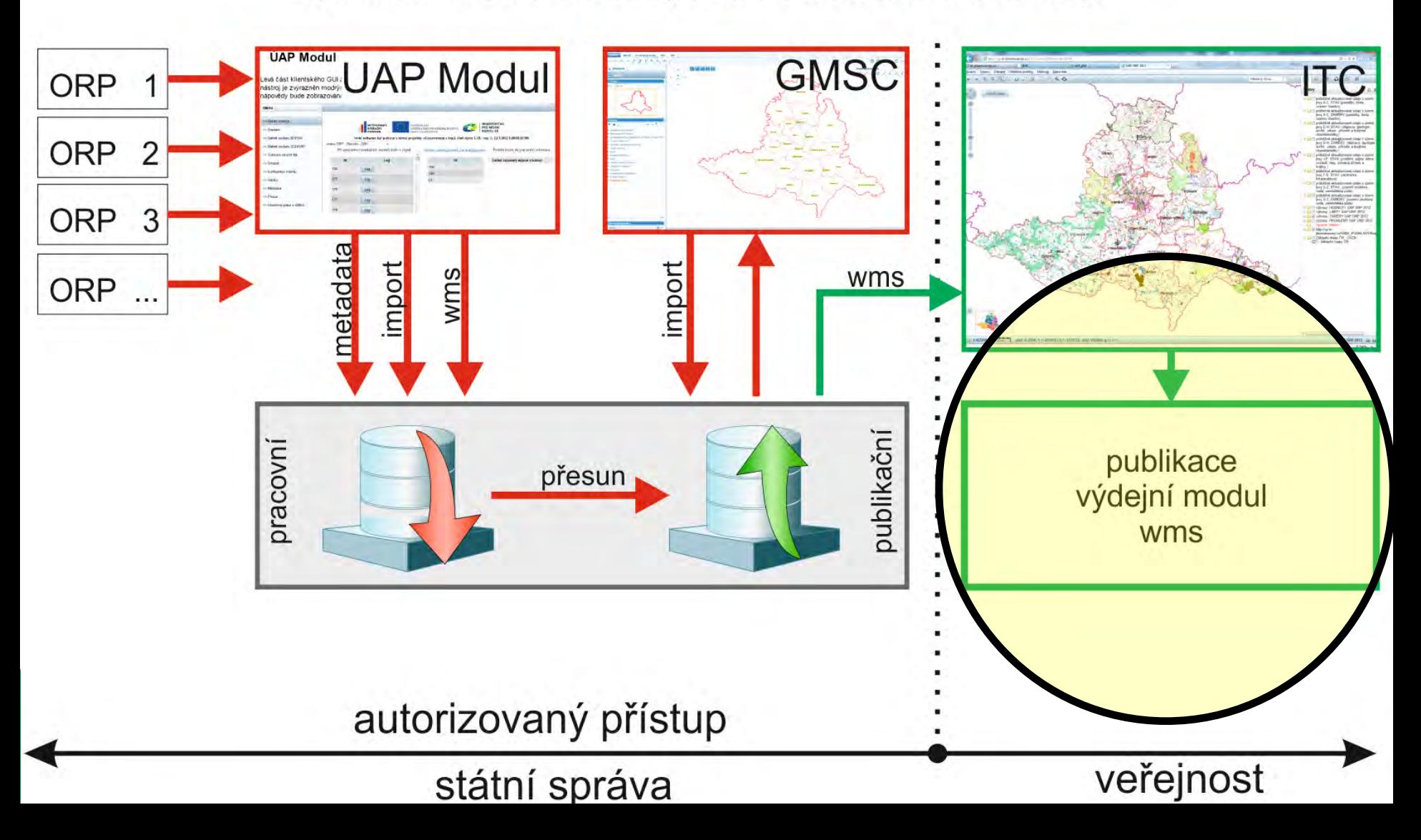

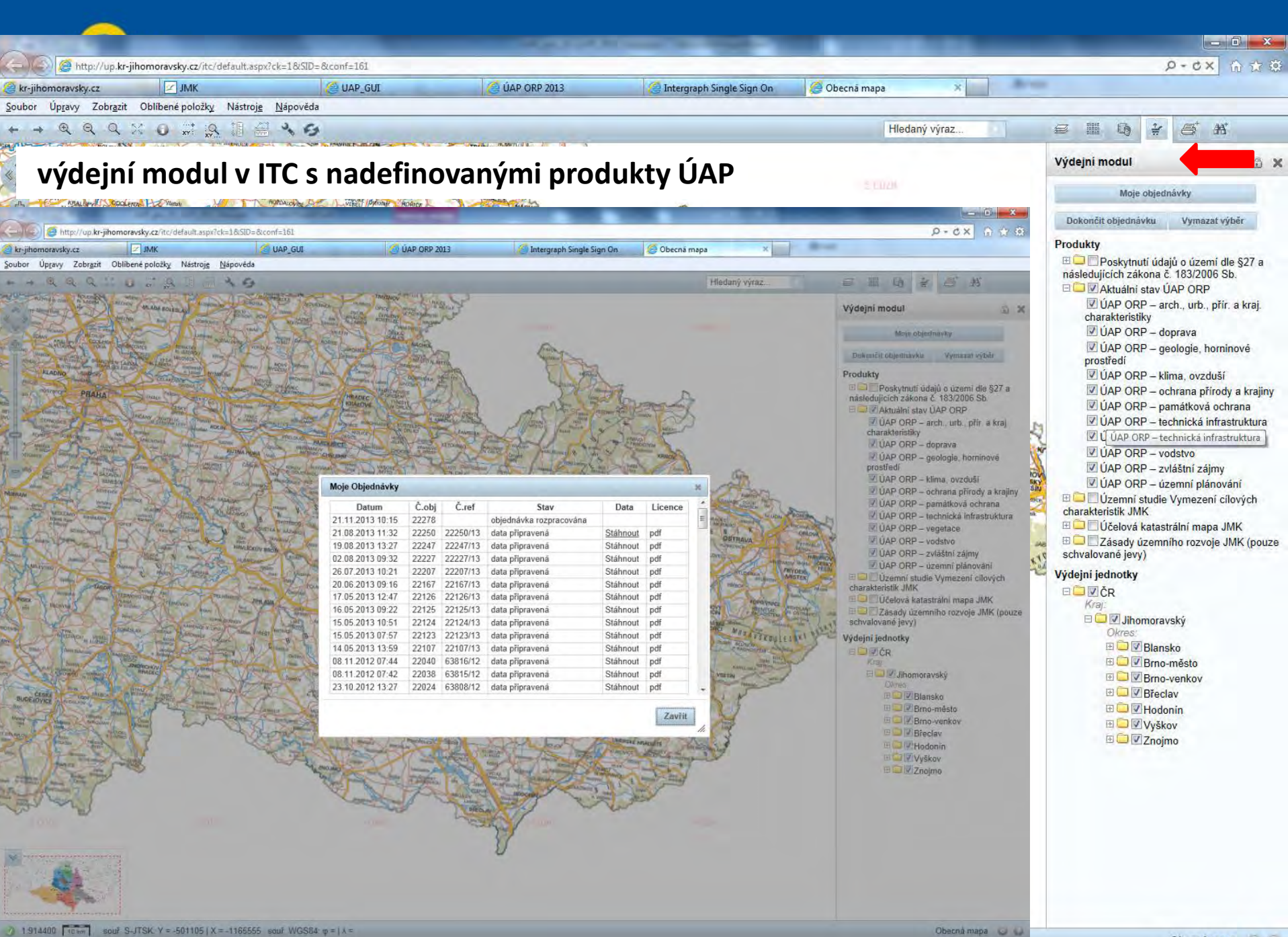

无 100%

Obecná mapa

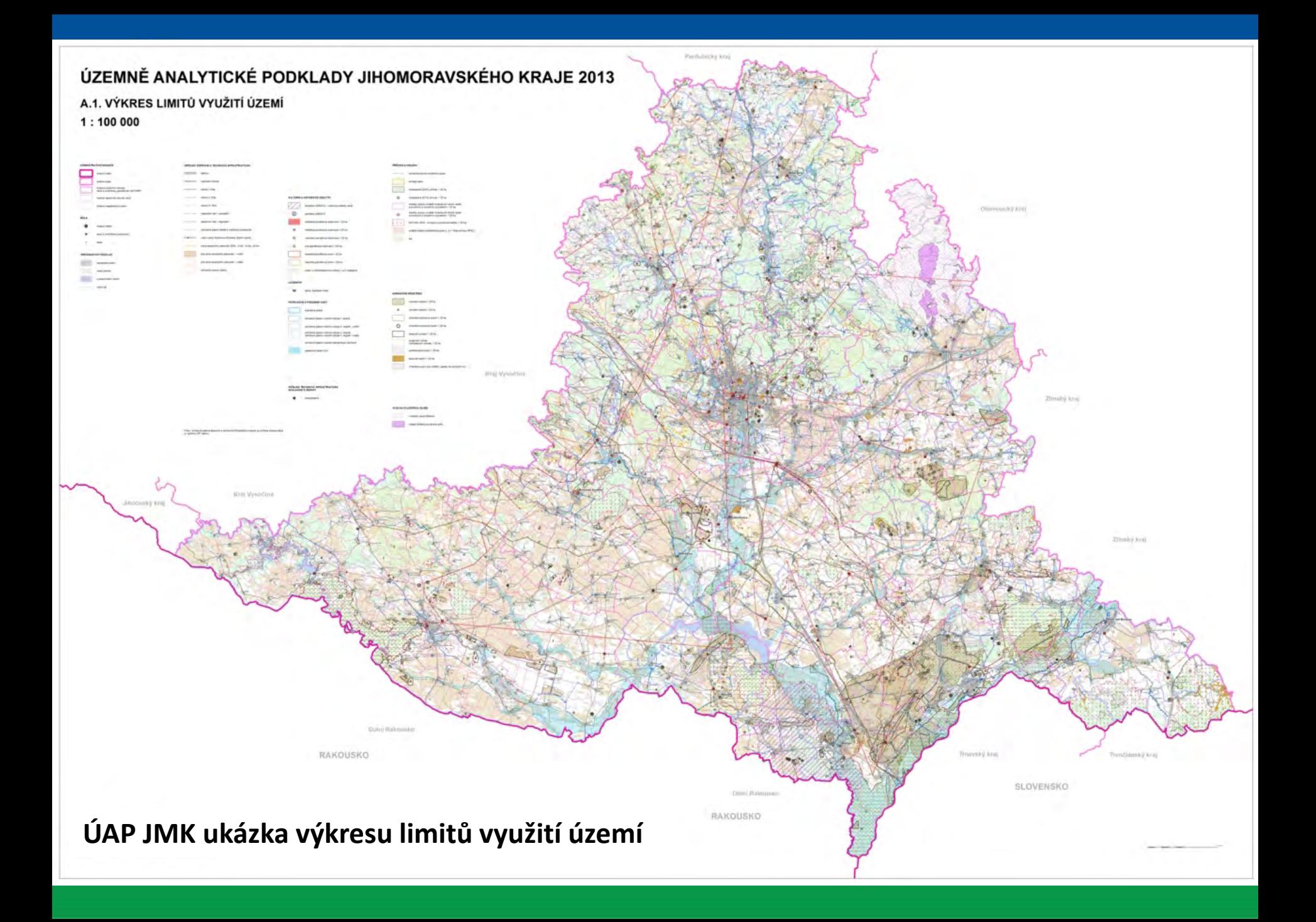

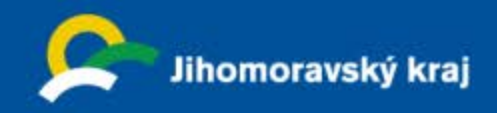

# **ÚAP MODUL**

aplikační nadstavba Geoportálu Jihomoravského kraje

Základní informace: http://mapy.kr-jihomoravsky.cz

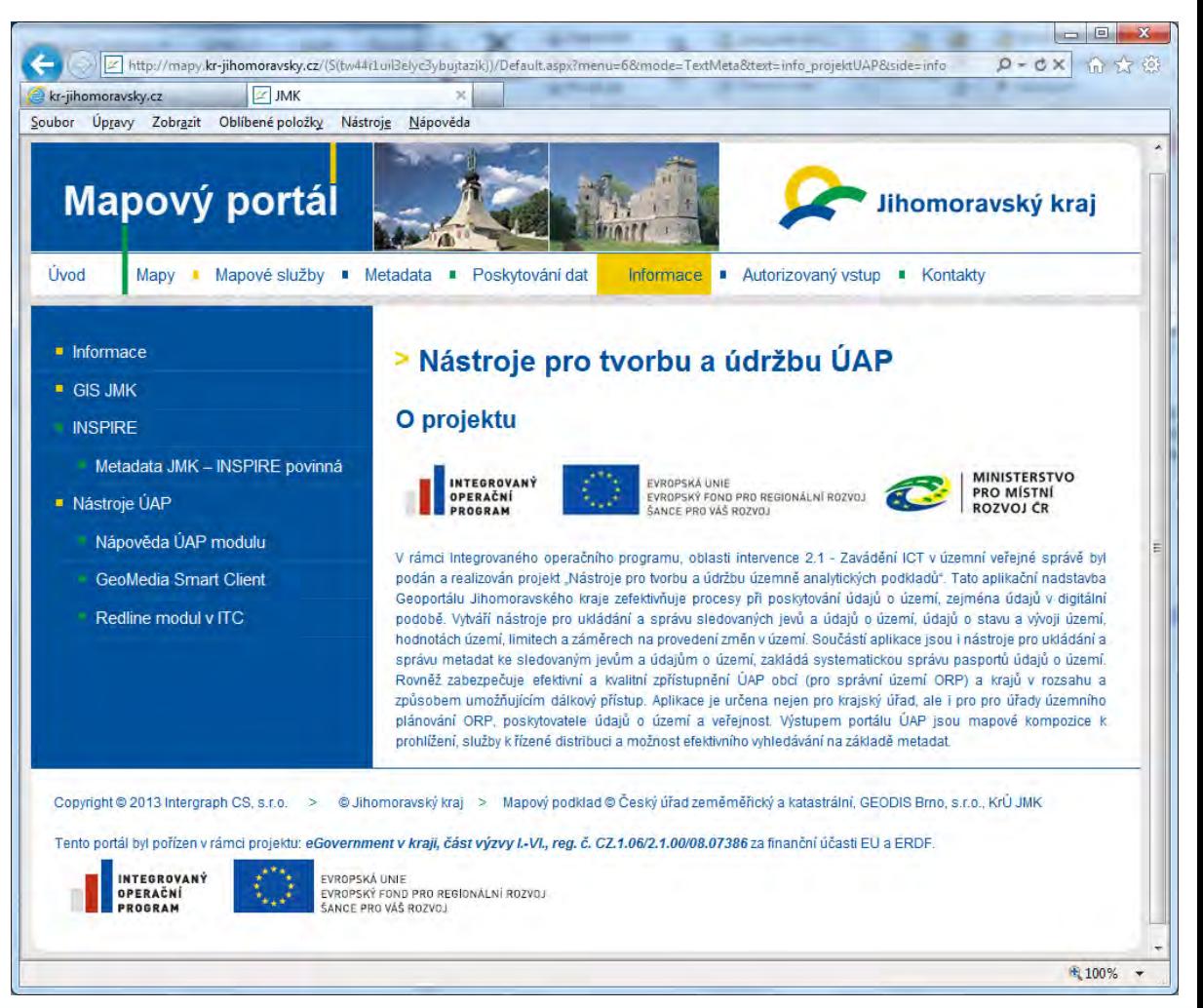

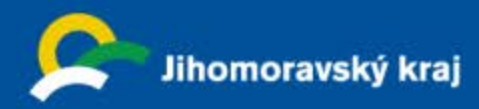

## **Děkuji za pozornost**

*Ing. Vladimír Klimeš Ing. arch. Milan Pachta Jihomoravský kraj Žerotínovo nám. 3/5, 601 82 Brno*